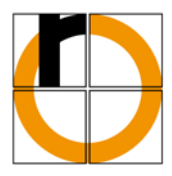

# **Merkblatt zur "Student Card"**

## **Die "Student Card" als Studentenausweis**

Auch außerhalb des Hochschulgeländes können Sie sich mit der "Student Card" als Studierende(r) der Hochschule Rosenheim ausweisen und kommen so in den Genuss aller für Sie vorgesehenen Ermäßigungen und Vergünstigungen in den Bereichen Kultur, Sport, Musik und Freizeit. Die "Student Card" ist ein **persönlicher Ausweis, der Sie während des gesamten Studiums begleitet, und nicht übertragen werden darf.**

Die Ausgabe der "Student Card" erfolgt unvalidiert (ohne Gültigkeit). Nach erfolgreicher Rückmeldung kann die Gültigkeit der "Student Card" vom Studierenden selbst an einem der Validierungsgeräte innerhalb des Hochschulbereiches für das kommende Semester aktualisiert werden. Der Informationsstreifen (TRW-Streifen) auf der Karte wird dabei gelöscht und wieder neu mit dem aktuellen Gültigkeitsdatum bedruckt. Im Chip wird das neue Gültigkeitsdatum ebenfalls gesetzt. Die Aktualisierung kann jederzeit und beliebig oft wiederholt werden, z. B. wenn der Aufdruck unleserlich geworden ist.

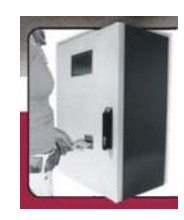

Standorte der Validierungsgeräte innerhalb der Hochschule:

- Vor Studienamt (Raum B136)
- B-Bau Eingang Nord
- Im Eingangsbereich des Hauptgebäudes (A-Gebäude)

Aufgrund der besonderen Ausweisfunktion kann die "Student Card" nur gegen Vorlage des Reisepasses / Personalausweises abgeholt oder an Ihre Postadresse (bei Posteinschreibung) versandt werden. Dies gilt auch bei Ersatz der bisherigen Chipkarte.

# **Die "Student Card" als Zahlungsmittel**

Mit der "Student Card" können an der Hochschule sämtliche Zahlungsvorgänge bargeldlos abgewickelt werden wie z.B. Kopien erstellen, Mensa, Cafeteria, Snackautomaten und Ausdrucke im Rechenzentrum.

**…VORAUSGESETZT** die "Student Card" ist entsprechend aufgewertet!

Hierfür gibt es drei "Aufwerter". Diese finden Sie neben der Druckerei in der Mensa (Bargeld), im Foyer des S-Gebäudes (Bargeld) und im Eingangsbereich des Hauptgebäudes - A-Gebäude (Scheckkarte).

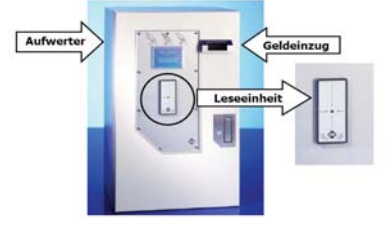

# **So wird das Guthaben überprüft:**

- "Student Card" an die Leseeinheit (siehe Bild) halten: Da es sich bei der "Student Card" um eine "kontaktlose" Chip-Karte handelt, muss sie hierfür nicht einmal aus der Brieftasche genommen werden.
- Das Programm erkennt die Höhe des Guthabens und zeigt es am Display.
- Sie können es auch an die Leseinheit von Snackautomaten halten hier wird Ihnen das Guthaben ebenfalls angezeigt.

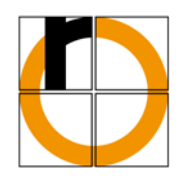

## **So wird die Student Card aufgeladen:**

- "Student Card" an die Leseeinheit halten.
- Aktuelles Guthaben am Display ablesen.
- Geldscheine (5,00/10,00/20,00 oder 50,00 Euro) in den Einzug legen bzw. Scheckkarte einführen und Daten eingeben.
- Karte wird aufgeladen (dauert einige Sekunden).
- Neues Guthaben am Display ablesen.

#### **Die "Student Card" als Bibliotheksausweis**

Mit der "Student Card" dürfen die Medienbestände der Hochschulbibliothek gemäß der geltenden Benutzungsordnung in Anspruch genommen werden (Ausleihe, Verlängerungen). Auch in der Bibliothek gilt die "Student Card" als **Zahlungsmittel**. Ihre Bibliotheksnummer finden Sie **links über dem Photo**.

### **Die "Student Card" als Zutrittsausweis**

Die "Student Card" dient auch als Zutrittsmedium für Gebäude und Räume außerhalb der Öffnungszeiten der Hochschule. Die Berechtigung für den Zutritt erhält man, wenn Diplomarbeiten/ Studienarbeiten nur mit Hilfe von Laboreinrichtungen/ Messeinrichtungen der Hochschule anzufertigen sind. Auskunft erteilt Herr Peter Lechner (Raum A 009).

### **Was sonst noch wichtig ist**

### **Wie muss die Chip-Karte behandelt werden?**

Die Karte muss glatt aufbewahrt werden. Wir raten Ihnen dringend, die Karte in einer Schutzhülle aufzubewahren bzw. sie geschützt mit mehreren anderen Karten zusammenzustecken. Gehen Sie mit Ihrer "Student Card" sorgfältig um: die Karte darf z. B. nicht geknickt, nicht im Dauerzustand gebogen (z.B. in der Gesäßtasche aufbewahren), nicht stark verschmutzt, nicht verkratzt, beschädigt oder starker Hitze (z.B. Waschmaschine) ausgesetzt werden. In die Karte dürfen keine Löcher eingestanzt werden.

### **Diebstahl/Verlust:**

Bitte melden Sie einen Diebstahl oder Verlust sofort im Studienamt (B 136) und sperren Sie die Karte unter Angabe der Nummer und Ihres Namens in der Bibliothek. Das Guthaben auf der Karte kann nicht gesperrt werden. Die Gebühr für den Ersatz der "Student Card" in Höhe von 15,00 € geht jeweils zu Lasten des Antragstellers und müssen in Raum B 137 a bar entrichtet werden. In Raum B 136 kann nach Entrichtung der Gebühr sofort eine neue Karte für Sie erstellt werden.

### **Rückzahlung des Guthabens bei Ende des Studiums:**

Ist das Studium beendet, so ist eine Ausbezahlung des noch auf der Karte vorhandenen Restbetrages durch Frau Schulz (Raum B 124) möglich – die Karte wird in diesem Fall von Frau Schulz eingezogen.

### Was tun, wenn es mit der "Student Card" Probleme gibt?

Zentrale Anlaufstelle bei Problemen ist das Studienamt, wenn die "Student Card" nicht funktioniert oder wenn sie beschädigt oder zerstört ist:

### **Studienamt (Raum B 136)**

Öffnungszeiten: Mo – Do von 9.00 – 12.00 Uhr, 13.00 – 15.00 Uhr während der vorlesungsfreien Zeit: Mo – Do von 9.00 – 12.00 Uhr, nur Di 13.00 – 15.00 Uhr **E-Mail:** studienamt@fh-rosenheim.de

Bei Schwierigkeiten mit der Zahlfunktion wenden Sie sich bitte an Frau Schulz (Raum B 124)